# Lecture 10 Introduction to Google Maps

Senior-Lecturer: Sarsenova Zh.N.

### **Introduction**

• 1. Step: Create an HTML page • 2. Step: Add a map with marker • 3. Step: Get an API key

https://developers.google.com/maps/ documentation/javascript/examples /map-simple

### Google Maps API

• An API is a set of methods and tools that can be used for building software applications.

## The Basic Skeleton of creating Google Map

```
<!DOCTYPE html>
<html>
<head>
    <style type="text/css">
        #map-canvas {
            height: 500px;
    </style>
    <title></title>
    <script src="https://ajax.googleapis.com/ajax/libs/jquery/2.0.0/jquery.min.js"></script>
    <script type="text/javascript"
            src="https://maps.googleapis.com/maps/api/js?sensor=false">
    </script>
</head>
<body>
<div id="map-canvas"></div>
</body>
</html>
```
### Latitude and Longitude

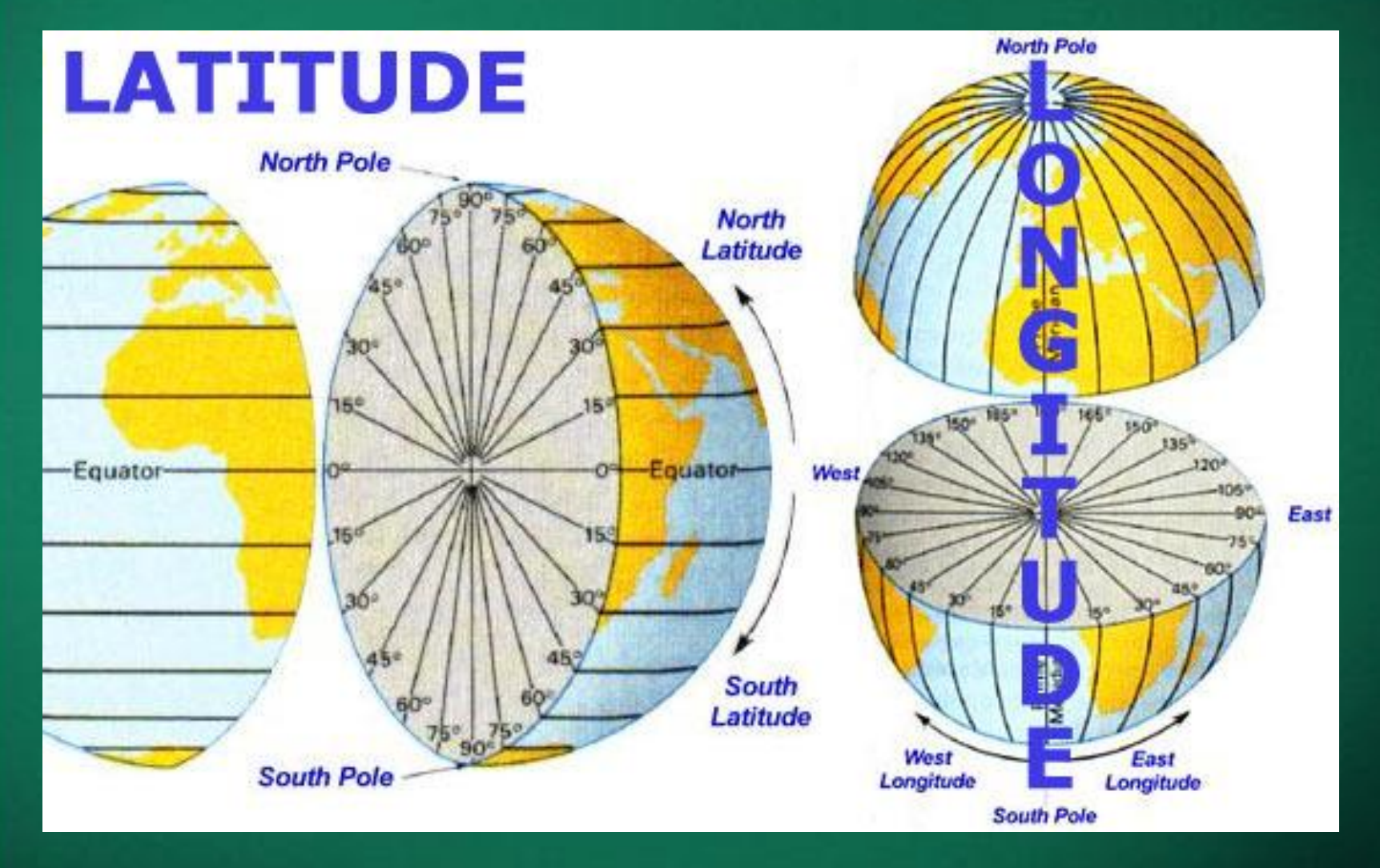

### The sample code need to create a map with marker

```
<! DOCTYPE html>
\text{shm1s}<head>
    <style>
       #map {
                                                Add this new 
       height: 400px:
        width: 100%:
                                            Google maps object 
                                             to construct a map 
    </style>
  in the div element
  <body>
    <h3>My Google Maps Demo</h3>
    <div id="map"></div>
    <script>
      function initMap() {
        var uluru = \{1at: -25.363, 1ng: 131.044\};
        var map = new google.maps.Map(document.getElementById('map'), {
          zoom: 4,
          center: uluru
                                                         Add this code to put a 
        \}):
        var marker = new google.maps.Marker(\{marker on the map. 
          position: uluru,
                                                          The position property 
          map: map
        \}):
                                                         sets the position of the 
    \le/script>
                                                                 marker.<script async defer
    src="https://maps.googleapis.com/maps/api/js?key='YOUR_API_KEY&callback=initMap">
    </script>
  \leq/html>
```
## **Google Maps in HTML**

```
<!DOCTYPE html>
\frac{1}{\text{html}}<body>
```
<h1>My First Google Map</h1>

```
<div id="map" style="width:100%;height:500px">
</div>
```
#### <script>

```
function myMap() {
 var mapCanvas =
document.getElementById("map");
 var mapOptions = \{center: new google.maps.LatLng(51.5,
-0.2),
    zoom: 10
```

```
ŀ
```

```
var map = new google.maps.Map(mapCanvas,
mapOptions);
```

```
</script>
```
</body>

</html>

```
<script
src="https://maps.googleapis.com/maps/api/js?
callback=myMap"></script>
```
#### **My First Google Map**

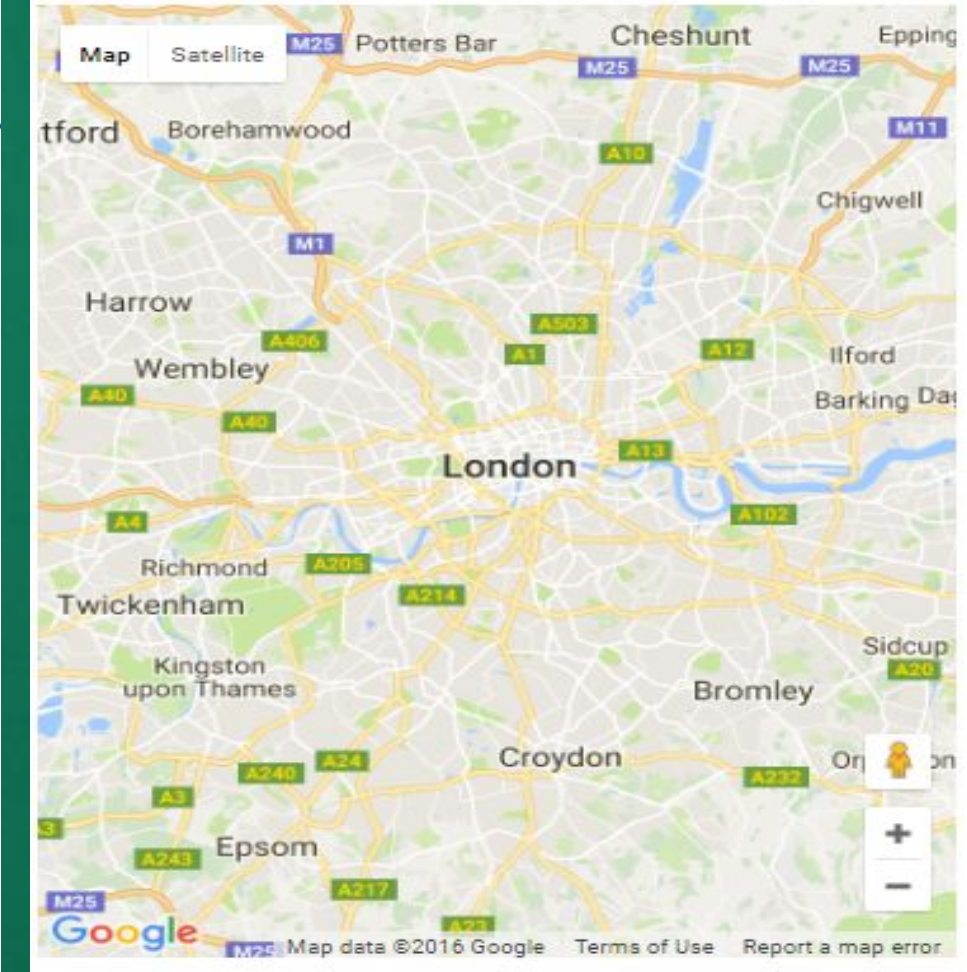

### **Creating a Basic Google Map**

<!DOCTYPE html>  $\leftarrow$ <body>

```
<h1>My First Google Map</h1>
```

```
<div id="map" style="width:100%;height:500px"
\langle/div>
```

```
<script>
function myMap() {
  var mapCanvas =
document.getElementById("map");
  var mapOptions = \{center: new
google.maps.LatLng(51.508742, 0.120850),
    200m: 5
  };
```

```
var map = new google.maps.Map(mapCanvas,
mapOptions);
P,
```

```
</script>
```
 $\langle$ /body>

 $\langle$ /html>

```
<script
src="https://maps.googleapis.com/maps/api/js?
callback=myMap"></script>
```
#### **My First Google Map**

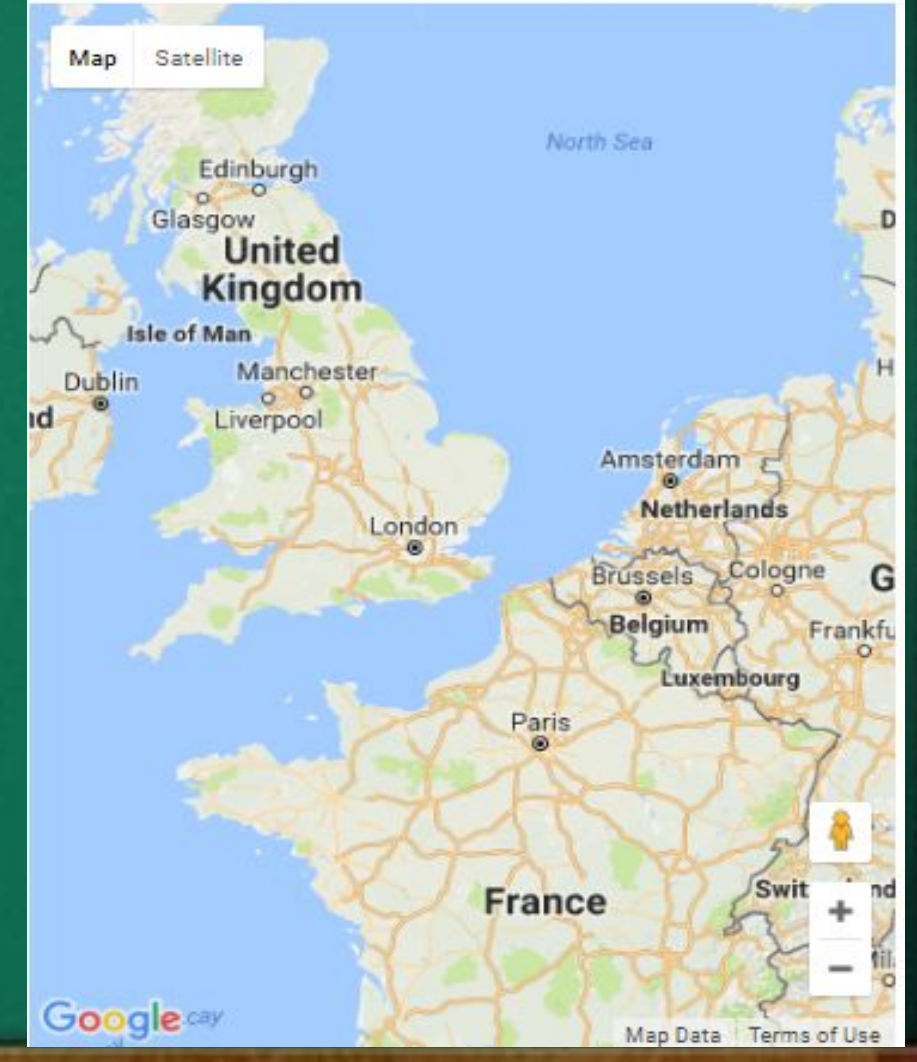

### The Map Container

- The map needs an HTML element to hold the map:
- <div id="map" style="width:100%;height:500px"  $>>$ /div $>$
- The map will automatically "inherit" its size from its container element.

#### The Google Maps API

- The Google Maps API is a JavaScript library. It is added to the web page with a <script> tag:
- <script src="https://maps.googleapis.com/maps/ api/js?callback=myMap"></script
- The **callback** parameter specifies the function to be called (**=myMap**) when the API is ready.

#### The myMap Function • - myMap function initializes and display the map: <script> re to function myMap() {<br>var mapCanvas = document.getElementById("map"); var mapOptions =  $\{$ center the map on a specific point. }; var map = new google.maps.Map(mapCanvas, mapOptions);<br>ates in the order: latitude, J  $\langle$ /script $\rangle$

**Zoom-**specifies the zoom level for the map. **Zoom:0** shows a map of the Earth fully zoomed out. Higher zoom levels zoom in at a higher resolution. New google.maps.Map() creates a new Google Maps object.

## Different Map Types

```
<! DOCTVPF html>
\frac{1}{2}<body>
```
</body>

</html>

```
<div id="googleNap1" style="width:400px;height:300px;"></div>
<br>
<div id="googleMap2" style="width:400px;height:300px;"></div>
<br>
<div id="googleMap3" style="width:400px:height:300px:"></div>
<br>
<div id="googleMap4" style="width:400px;height:300px;"></div>
<script>
function myMap() {
 var mapOptions1 = {
    center: new google.maps.Lating(51.508742, 0.120850),
    zoom:9.
    mapTypeId: google.maps.MapTypeId.ROADMAP
 \mathcal{F}:
  var mapOptions2 = {
    center: new google.maps.Lating(51.508742,-0.120850),
    zoom:9.
    mapTypeId: google.maps.MapTypeId.SATELLITE
 \ddot{\ }:
  var mapOptions3 = {
    center: new google.maps.Lating(51.508742, 0.120850),
    200m:9.
    mapTypeId: google.maps.MapTypeId.HYBRID
 \mathbf{E}var mapOptions4 = {
    center: new google.maps.Lating(51.508742, 0.120850),
    200m:9.
    mapTypeId: google.maps.MapTypeId.TERRAIN
  \ddot{\ }:
      map1 = new google.maps.Map(document.getElementById("googleMap1"),mapOptions1);
  Van.
  var map2 = new google.maps.Map(document.getElementById("googleMap2"),mapOptions2)
      map3 = new google.maps.Map(document.getElementById("googleMap3"),mapOptions3)
  van.
  var map4 = new google.maps.Map(document.getElementById("googleMap4"),mapOptions4)
J.
\langle/script\rangle<script src="https://maps.googleapis.com/maps/api/is?callback=myMap"></script>
```
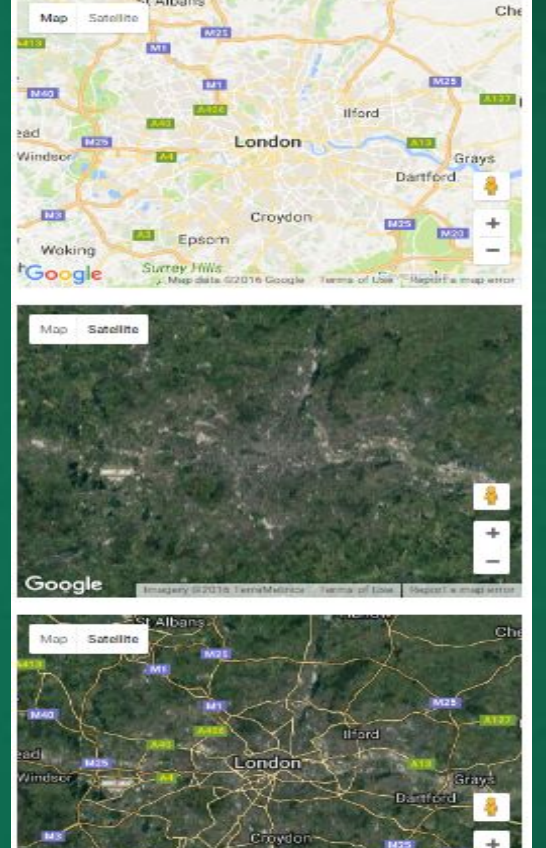

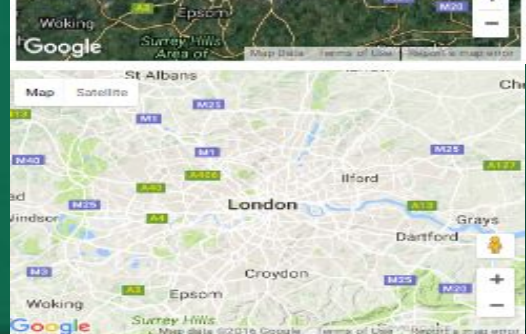

### Google Maps overlays

- Overlays are objects on the map that are bound to latitude/longitude coordinates.
- Marker- Single locations on a map. Markers can also display custom icon images.
- Polyline-Series of straight lines on a map.
- Polygon-series of straight lines on a map, and the shape is "closed"
- Circle and Rectangle
- Info Window Displays content within a popup balloon on top of a map.
- Custom overlays

### Adding a Marker

#### <!DOCTYPE html>  $\frac{\text{th}}{\text{m}}$

#### <body>

```
<div id="map" style="width:100%;height:500px"
\langle/div>
```
#### <script>

```
function myMap() {
  var myCenter = new
google.maps.LatLng(51.508742,-0.120850);
  var mapCanvas =
document.getElementById("map");
  var mapOptions = {center: myCenter, zoom:
5 }:
  var map = new google.maps.Map(mapCanvas,
mapOptions);
  var marker = new
```

```
google.maps.Marker({position:myCenter});
  marker.setMap(map);
```
#### </script>

```
<script
src="https://maps.googleapis.com/maps/api/js?
callback=myMap"></script>
```
Map Satellite North Sea Edinburgh Glasgow **United Kingdom Isle of Man** Manchester<br>OO Dublin Liverpool aland Amsterdam **Netherlands Brussels Belgium Luxembourg** Paris

• The Marker constructor creates a marker. And The position Fra property must be set. for the marker to display.

</body> </html>

### Animating the Marker (Example)

The example below shows how to animate the marker with the animation property:

#### <!DOCTYPE html>  $\leftarrow$

#### <body>

 $\bullet$ 

```
<div id="map"
style="width:100%;height:500px"></div>
```
#### <script>

```
function myMap() {
 var mapCanvas =
document.getElementById("map");
 var myCenter = new
google.maps.LatLng(51.508742,-0.120850);
 var mapOptions = {center: myCenter, zoom:
5 };
 var map = newgoogle.maps.Map(mapCanvas.mapOptions);
 var marker = new google.maps.Marker({
    position: myCenter,
    animation: google.maps.Animation.BOUNCE
 \});
 marker.setMap(map);
</script>
```
#### <script

src="https://maps.googleapis.com/maps/api/j s?callback=myMap"></script>

#### </body> </html>

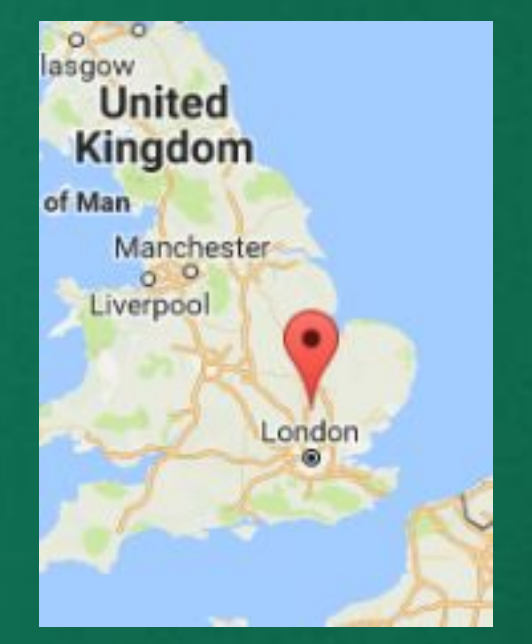

### Icons instead of Marker • We can specify an image (icon) to use of the default marker

```
var map = new
google.maps.Map(mapCanvas,mapOptions);
 var marker = new google.maps.Marker({
    position: myCenter,
    icon: "pinkball.png"
 \});
 marker.setMap(map);
```
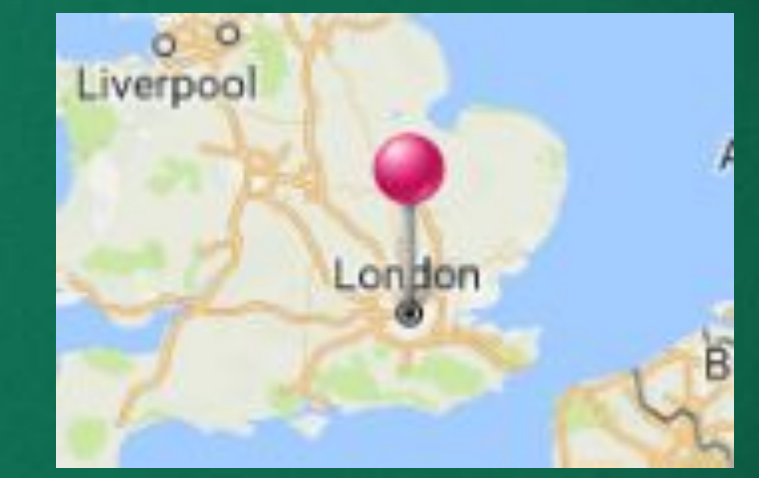

### Polyline

- A polyline is a line that is drawn through a series of coordinates in an ordered sequence.
- A polyline supports the following properties:

## A polygline supports the following properties:

**Path** – specifies several latitude/longitude coordinates for the line.

**strokeColor** - specifies a hexadecimal color for the line(format:#FFFFFF)

**editable** - defines whether the line is editable by user(true/false)

**strokeOpacity** -specifies the opacity of the line(a value between 0.0 and 1.0)

**strokeWeight** – specifies the weight of the line's stroke in pixels

#### Example

#### <script>

```
function myMap() {
  var stavanger = new
google.maps.LatLng(58.983991,5.734863);
  var amsterdam = new
google.maps.LatLng(52.395715,4.888916);
  var london = new
google.maps.LatLng(51.508742,-0.120850);
```

```
var mapCanvas =
document.getElementById("map");
  var mapOptions = {center: amsterdam,
zoom: 4;
  var map = new
google.maps.Map(mapCanvas,mapOptions);
```

```
var flightPath = new
google.maps.Polyline({
    path: [stavanger, amsterdam, london],
    strokeColor: "#0000FF",
    strokeOpacity: 0.8,
    strokeWeight: 2
  \});
  flightPath.setMap(map);
}
</script>
```
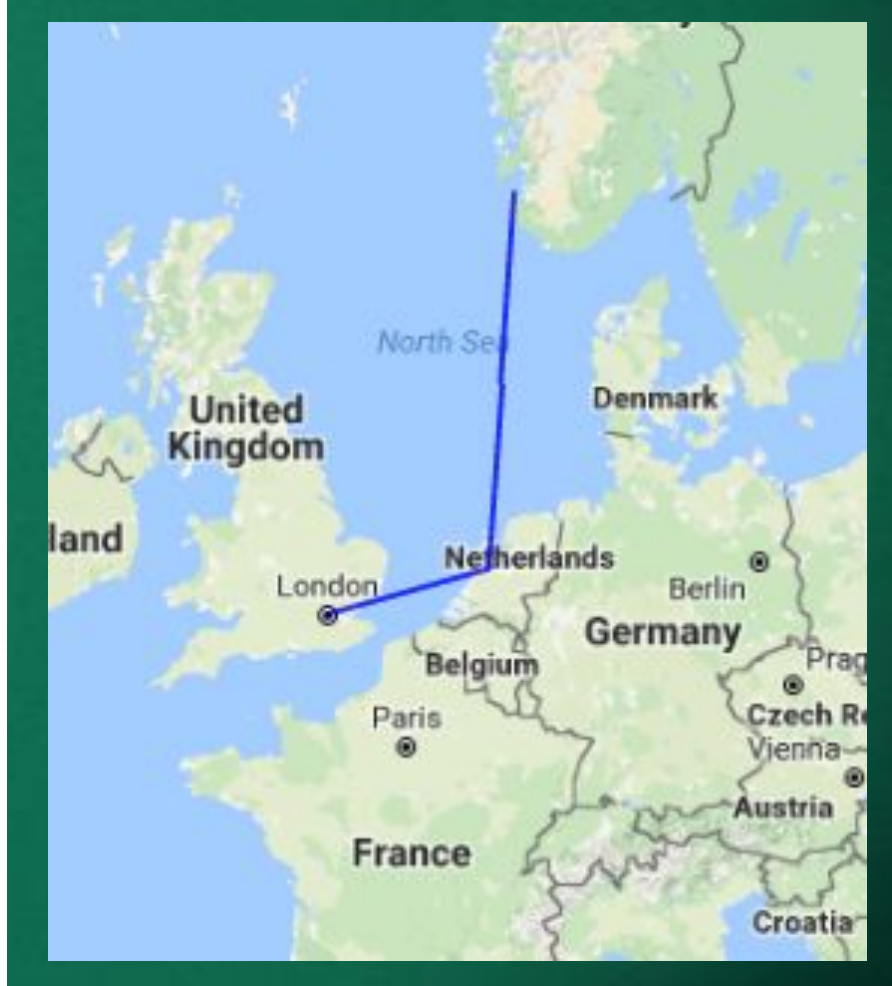

#### <script

## Polygon

- A Polygon is similar to a Polyline in that it consists of a series of coordinates in an ordered sequence. However, polygons are designed to define regions within a closed loop.
- Polygons are made of straight lines, and the shape is "closed" (all the lines connect up).

#### A polygone supports the following properties:

**Path** – specifies several LatLng coordinates for the line(first and last coordinates are equal)

#### **strokeColor** - specifies a hexadecimal color for the line(format:#FFFFFF)

**strokeOpacity -specifies the opacity of the line(a value between 0.0 and 1.0)**

**strokeWeight – specifies the weight of the line's stroke in pixels**

**fillColor-specifies a hexadecimal color for the area within the enclosed region**

**fillOpacity-specifi es the opacity of the fill color(value between 0.0 and 1.0)**

**editable- defines whether the line is editable by users(true/false)**

### Polygon Example

#### <script>

```
function myMap() {
 var stavanger = newgoogle.maps.LatLng(58.983991,5.734863);
  var amsterdam = new
google.maps.LatLng(52.395715,4.888916);
  var london = newgoogle.maps.LatLng(51.508742,-0.120850);
```

```
var mapCanvas =
document.getElementById("map");
 var mapOptions = {center: amsterdam, zoom: 4};
 var map = new
google.maps.Map(mapCanvas,mapOptions);
```

```
var flightPath = new google.maps.Polygon({
  path: [stavanger, amsterdam, london],
  strokeColor: "#0000FF",
  strokeOpacity: 0.8,
  strokeWeight: 2,
  fillColor: "#0000FF",
  fillOpacity: 0.4
\}:
flightPath.setMap(map);
/script>
```
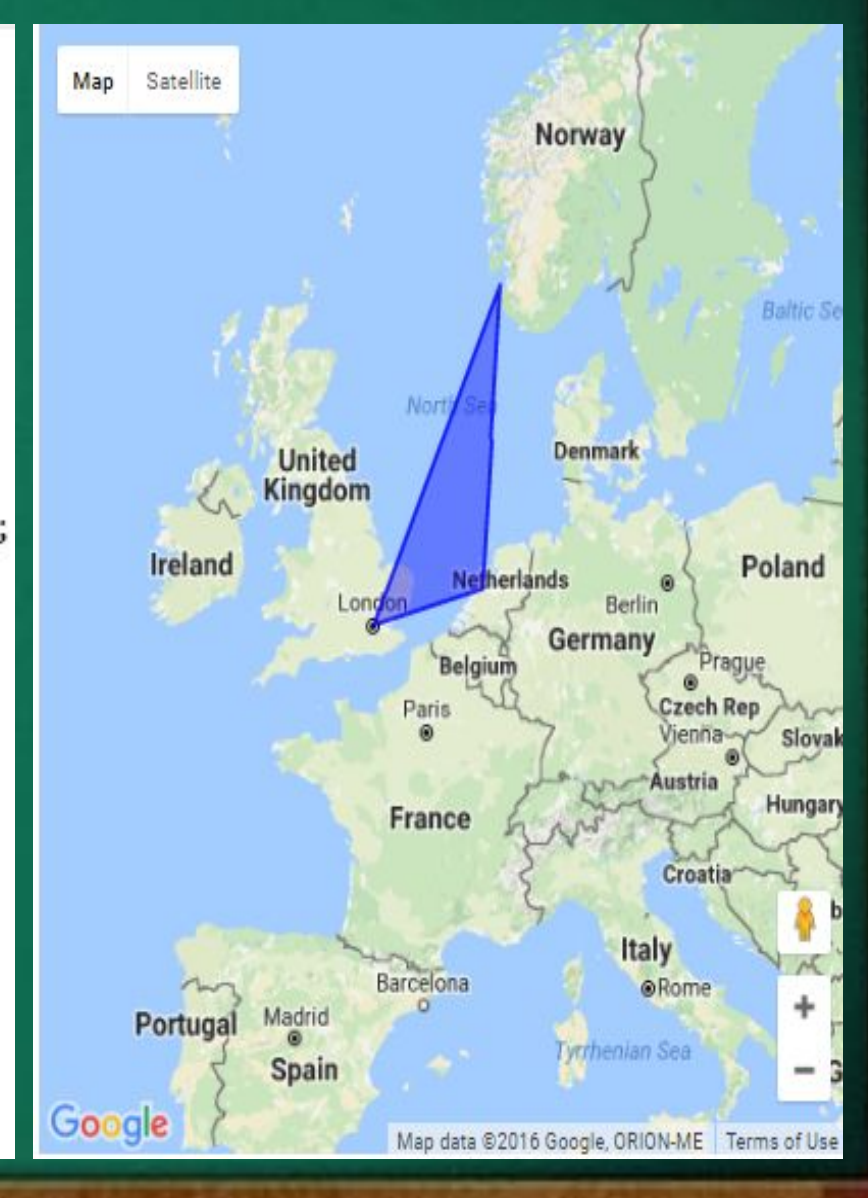

#### A circle supports the following properties:

Center-specifies the google.maps.LatLng of the center of the circle

**strokeColor** - specifies a hexadecimal color for the line(format:#FFFFFF)

**Radius-speci fies the radius of the circle, inmeters**

**editabledefines whether the line is editable by users(true/f alse)**

**strokeOpaci ty -specifies the opacity of the line(a value between 0.0 and 1.0)**

**strokeWeig ht – specifies the weight of the line's stroke in pixels**

**fillColor-spe cifies a hexadecimal color for the area within the enclosed region**

**fillOpacity-s pecifies the opacity of the fill color(value between 0.0 and 1.0)**

**editabledefines whether the line is editable by users(true/f alse)**

### Google Maps – Circle Example

#### <script>

</script>

```
function myMap() {
 var amsterdam = newgoogle.maps.LatLng(52.395715,4.888916);
```

```
var mapCanvas =
document.getElementById("map");
 var mapOptions = {center: amsterdam, zoom: 7};
 var map = new
google.maps.Map(mapCanvas,mapOptions);
```

```
var myCity = new google.maps.Circle({
  center: amsterdam,
  radius: 50000.
  strokeColor: "#0000FF",
  strokeOpacity: 0.8,
  strokeWeight: 2,
  fillColor: "#0000FF",
  fillOpacity: 0.4
\}:
myCity.setMap(map);
```
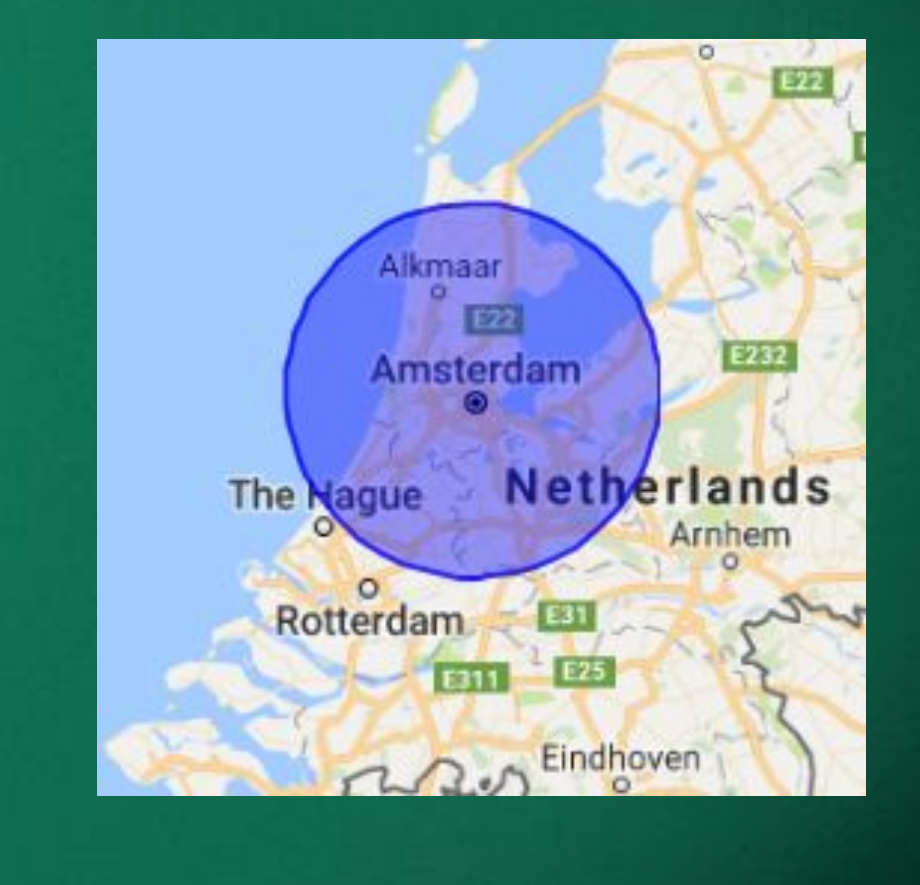

Google Maps - InfoWindow • Show in InfoWindow with some text content for a marker

```
<script>
function myMap() {
  var myCenter = new
google.maps.LatLng(51.508742,-0.120850);
  var mapCanvas =
document.getElementById("map");
  var mapOptions = {center: myCenter, zoom: 5};
 var map = new google.maps.Map(mapCanvas,
mapOptions);
 var marker = new
google.maps.Marker({position:myCenter});
  marker.setMap(map);
  var infowindow = new google.maps.InfoWindow({
    content: "Hello World!"
```

```
\}:
infowindow.open(map,marker);
```

```
</script>
```
<script src="https://maps.googleapis.com/maps/api/js? callback=myMap"></script>

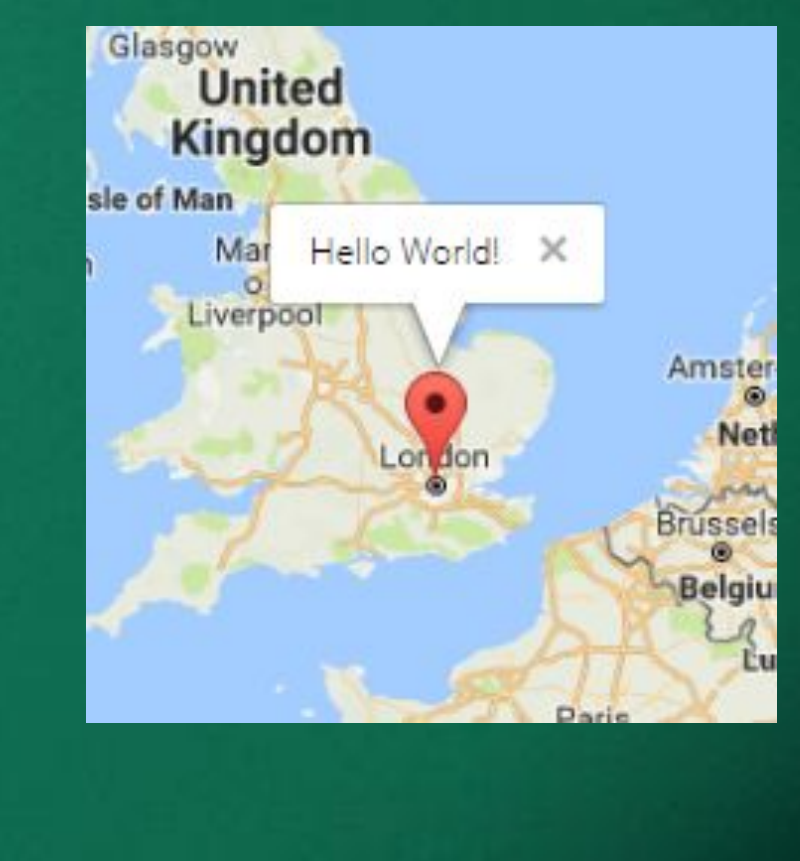

## Google Maps Events

#### Click the Marker to Zoom

```
// Zoom to 9 when clicking on marker
google.maps.event.addListener(marker,'click',function() {
 map.setZoom(9);map.setCenter(marker.getPosition());
 \});
```
• We register for event notifications using the addListener() event handler. That method takes an object, an event to listen for, and a function to call when the specified event occurs.

### **Full Example**

```
<script>
function myMap() {
 var myCenter = new
google.maps.LatLng(51.508742,-0.120850);
 var mapCanvas =
document.getElementById("map");
 var mapOptions = {center: myCenter, zoom: 5};
 var map = new google.maps.Map(mapCanvas,
mapOptions);
 var marker = new
google.maps.Marker({position:myCenter});
  marker.setMap(map);
```

```
// Zoom to 9 when clicking on marker
  google.maps.event.addListener(marker,'click',f
unction() {
   map.setZoom(9);
   map.setCenter(marker.getPosition());
  \});
</script>
```
#### **<script**

```
src="https://maps.googleapis.com/maps/api/js?
callback=myMap"></script>
```
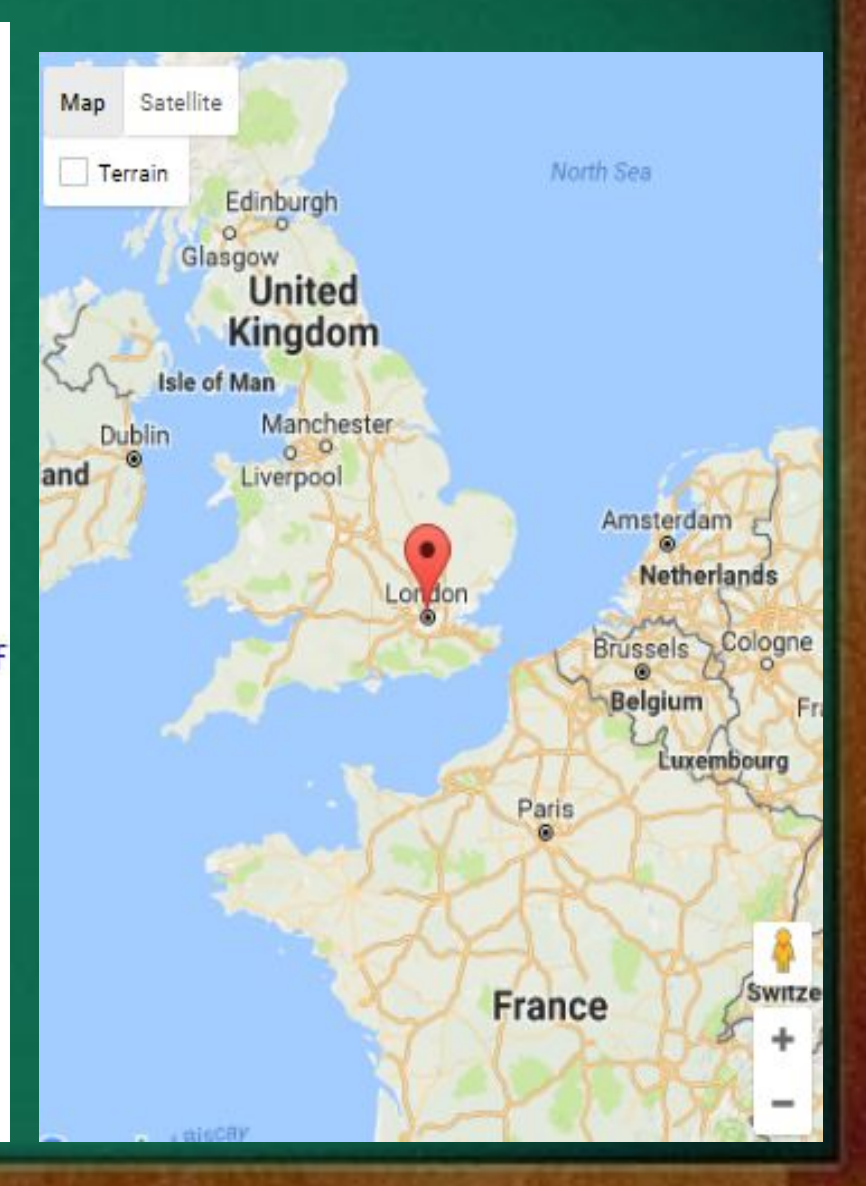

### Pan Back to Marker • Here, we save the zoom changes and pan the map back after 3 seconds:

```
google.maps.event.addListener(map,'click',function() {
  var pos = map.getZoom();
 map.setZoom(9);map.setCenter(marker.getPosition());
 window.setTimeout(function() {map.setZoom(pos);},3000);
\});
```
#### Open an InfoWindow When clicking on the Marker • Click on the marker to show an infowindow with some text:

```
var infowindow = new google.maps.InfoWindow(\{content: "Hello World!"
 \}:
```

```
google.maps.event.addListener(marker, 'click', function() {
 infowindow.open(map,marker);
 \});
```
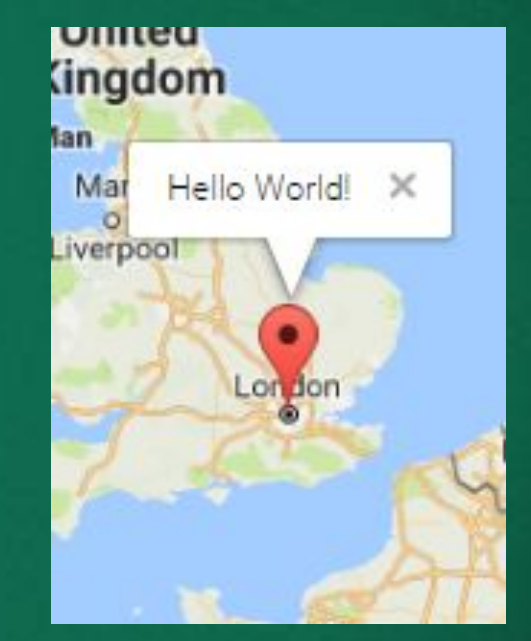

Set Markers and Open InfoWindow for Each Marker • The placeMarker() function places a marker where the user has clicked, and shows an infowindow with the latitude and longitude of the marker:

```
google.maps.event.addListener(map, 'click', function(event) {
 placeMarker(map, event.latLng);
 \}:
```

```
function placeMarker(map, location) {
  var marker = new google.maps.Marker({
    position: location,
    map: map
  \});
  var infowindow = new google.maps.InfoWindow(\{content: 'Latitude: ' + location.lat() +
    '<br>>>bongitude: ' + location.lng()
  \});
  infowindow.open(map,marker);
```
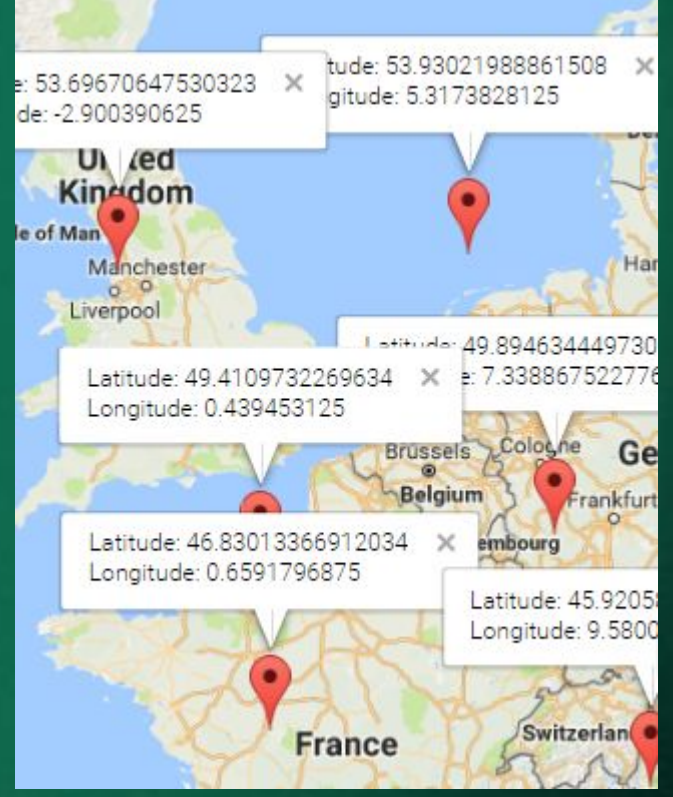

## Google Maps Types

Google Maps API supports:

- ROADMAP (normal, default 2D map)
- SATELLITE (photographic map)
- HYBRID (photographic map + road and city names)
- TERRAIN (map with mountains, river, etc)

### Types of Google Map • The map type is specified either within the Map properties object, with the mapTypeId property:

```
var mapOptions = \{center:new google.maps.LatLng(51.508742,-0.120850),
  zoom: 7,
  mapTypeId: google.maps.MapTypeId.HYBRID
\};
```
#### • Or by calling the map's setMapTypeId() method:

map.setMapTypeId(google.maps.MapTypeId.HYBRID);

## Good Luck!!!

VK V